# aguar: W5012 SPLASH **Bedienungsanleitung**

#### **Um die optimale Funktionsweise Ihrer Aquapix W5012 Splash Unterwasserkamera sicherzustellen, beachten Sie bitte folgende wichtige Hinweise:**

1. Für optimale Ergebnisse empfehlen wir die Verwendung von hochwertigen Micro SD Karten bis zu 32GB. Formatieren Sie die Speicherkarte vor dem ersten Gebrauch über das Einstellungsmenü in Ihrer Kamera. Um potentielle Datenfehler zu vermeiden, legen Sie Micro SD Karten nicht in der Nähe von stark magnetischen Gegenständen ab.

2. Die Aufnahmezeit hängt u. A. von der gewählten Auflösung ab. Nach dem Erreichen einer max. Videoaufnahmezeit von ca. 29 Minuten wird die Aufnahme automatisch stoppen. Sie muss dann manuell neu gestartet werden.

3. Legen Sie die Batterien und die Speicherkarte ein, bevor Sie die Kamera unter Wasser verwenden. Stellen Sie sicher, dass alle Klappen und Deckel (Batterie- und Mikrofonfach) verschlossen sind und kein Wasser in die Kamera eindringen kann. Falls dies doch geschehen sollte, schalten Sie die Kamera aus und verwenden Sie sie nicht unter Wasser. Öffnen Sie das Batterie- und Mikrofonfach auf keinen Fall unter Wasser. Sollte während der Anwendung Feuchtigkeit auf dem Objektiv erscheinen, ist es möglicherweise undicht. Entfernen Sie die Batterien und die Speicherkarte und schicken Sie die Kamera zur Reparatur an Ihren Händler zurück. Die Kamera ist bis zu einer Tiefe von 3m wasserdicht. Bitte verwenden Sie die Kamera nicht in größeren Tiefen. Vor allem bei der Verwendung im Wasser empfehlen wir, die Kamera mithilfe der Handschlaufe am Handgelenk zu tragen, um sie nicht zu verlieren.

4. Stecken Sie das Netzkabel nicht mit nassen Händen ein, um die Gefahr eines Stromschlags zu vermeiden. Öffnen Sie das Batterie- und Mikrofonfach nur mit trockenen Händen und sorgen Sie dafür, dass beim Einsetzen, Wechseln oder Entfernen der Batterien oder der SD-Karte kein Schmutz ins Innere der Kamera gelangen kann.

5. Nach der Anwendung im Wasser schalten Sie die Kamera aus, stellen Sie sicher, dass das Batteriefach fest verschlossen ist und spülen Sie die Kamera mit sauberem Wasser ab. Verwenden Sie keine Seife oder Reinigungsmittel, da diese die Wasserdichtigkeit der Kamera negativ beeinflussen könnten. Lassen Sie die Kamera nach dem Abspülen trocknen.

6. Falls die Kamera während der Anwendung heiß werden sollte, schalten Sie sie bitte sofort aus und entfernen Sie die Batterien. Verwenden Sie das Produkt nur mit der angegebenen Spannung. Andernfalls kann es zu einem Stromschlag oder Brand kommen. Wenn Sie das Gerät über eine längere Zeit nicht verwenden, entfernen Sie bitte die Speicherkarte und die Batterien.

7. Schützen Sie Ihre Kamera stets vor Stürzen, Schlägen und Stößen. Versuchen Sie nicht, die Kamera auseinander zu bauen. Die Kamera enthält Hochspannungsbauteile, daher besteht beim Auseinanderbauen die Gefahr eines Stromschlags. Halten Sie einen ausreichenden Abstand zu Gegenständen, die starke magnetische Felder oder Funkwellen erzeugen, wie z.B. Elektrogeräte, um zu vermeiden, dass diese das Produkt beschädigen oder den Ton und die Bildqualität beeinträchtigen.

8. Lagern Sie das Gerät kühl (bei Raumtemperatur) an einem trockenen und staubfreien Ort und setzen Sie das Produkt niemals hohen Temperaturen oder dauerhaft direktem Sonnenlicht aus. Im unwahrscheinlichen Fall einer Überhitzung, bei Rauchbildung oder unangenehmem Geruch aus dem Gerät, entfernen Sie die Batterien, um ein Feuer zu vermeiden. Schicken Sie die Kamera zur Reparatur an Ihren Händler zurück.

### **1. Einleitung Ihrer Kamera**

Digitale Unterwasserkamera Wasserdichtes Gehäuse bis 3m 10MP Sensor Integriertes Blitzlicht 4x Digital-Zoom 2.4"/6,1cm Farbdisplay Für MicroSD Karte bis zu 32GB Für 2x AAA alkalische Batterien

### **2. Komponenten und Bedienungselemente**

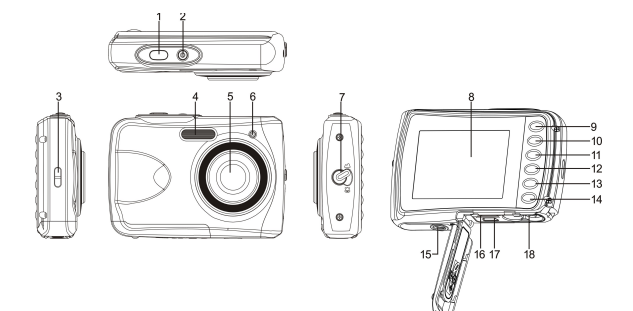

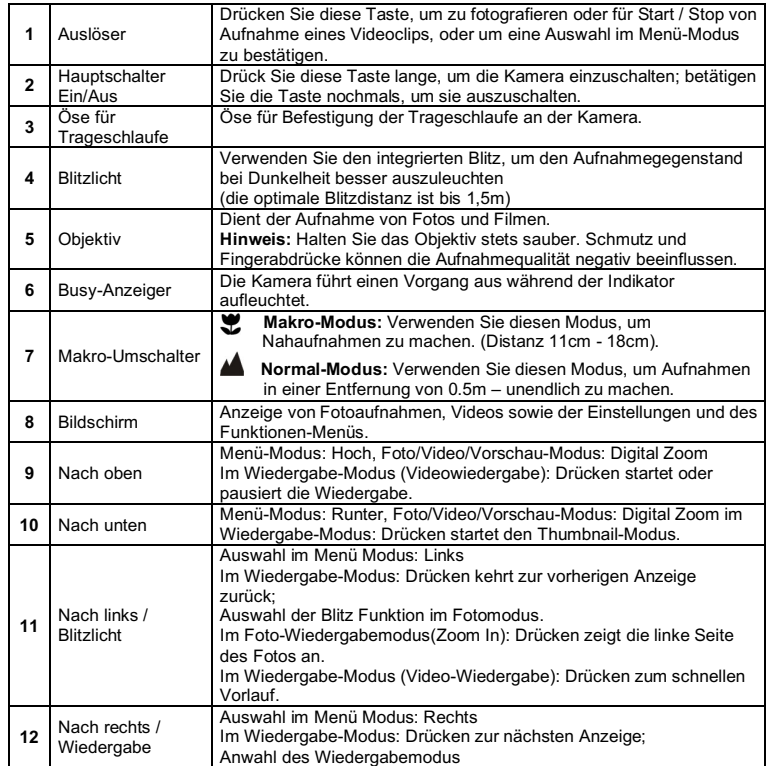

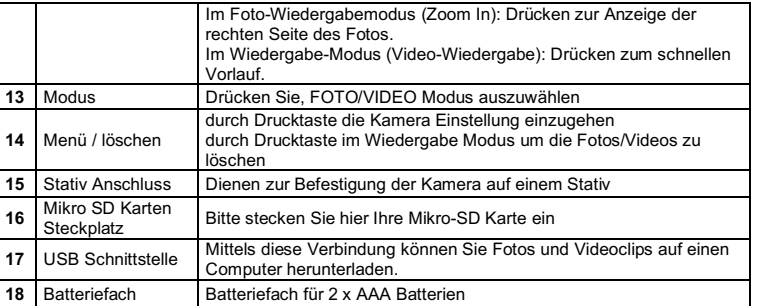

### **3. Erklärung der Status-Symbole**

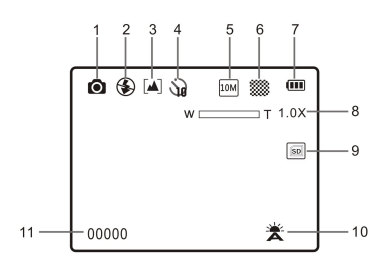

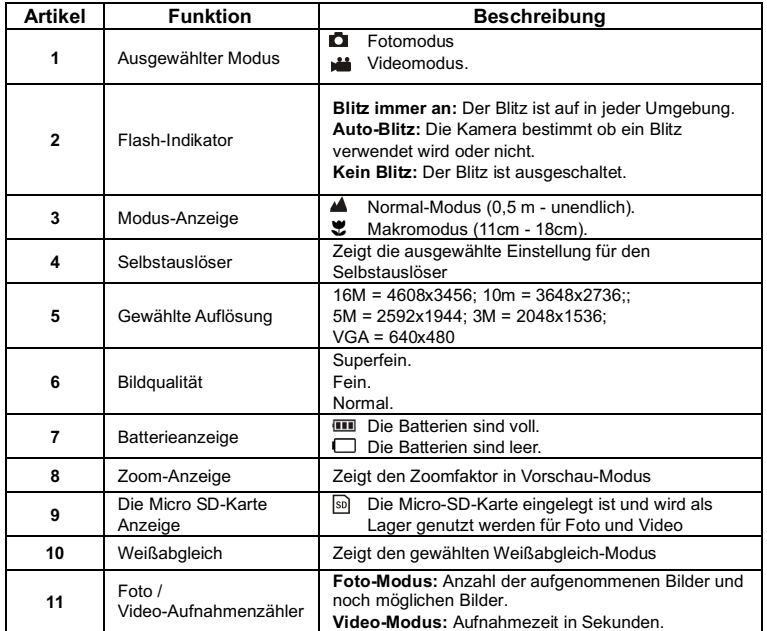

### **4. Technische Details für die Kamera-Einstellungen**

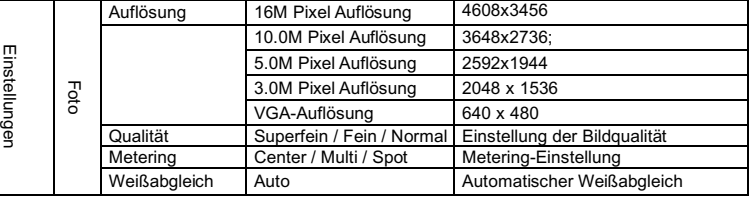

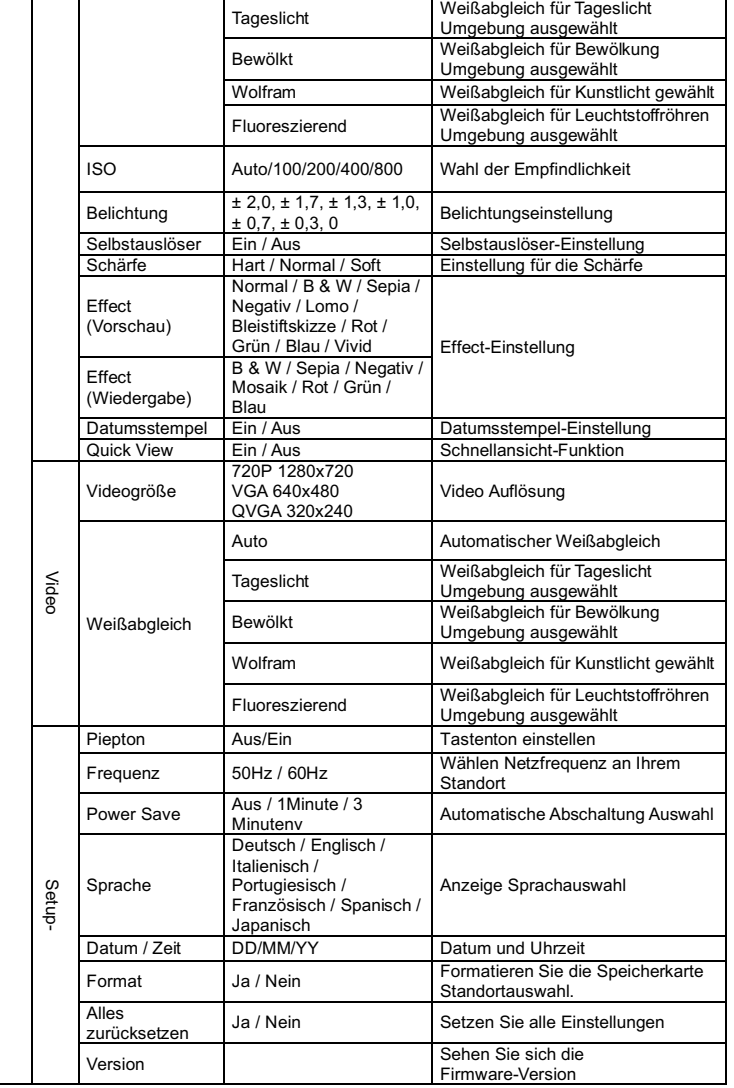

**Hinweis:** Die Kamera kann den letzten Betriebsmodus und die Einstellungen beim Ausschalten speichern.

## **5. Die Kamera im Einsatz**

#### **5.1 Einsetzen der Batterien**

- 1. Öffnen Sie das Batteriefach.<br>2. Legen Sie 2 Alkaline-Batterie
- 2. Legen Sie 2 Alkaline-Batterien des Typs "AAA" in die Kamera ein.
- 3. Schließen Sie die Batteriefachabdeckung.

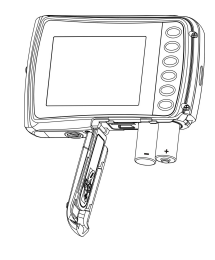

#### **5.2 Einsetzen der Speicherkarte (nicht im Lieferumfang)**

Folgen Sie den Anweisungen, um die optionale Mikro-SD Speicherkarte in die Kamera einzulegen.

- 1. Schalten Sie die Kamera zuerst aus.
- 2. Öffnen Sie das Mikro-SD-Kartenfach
- 3. Führen Sie die SD-Karte in die Kamera ein.

**Achtung:** Bitte setzen Sie Mikro-SD-Karte mit den Kontakten zuerst und zum Monitor gerichtet in das Kartenfach ein. Karte nicht mit Gewalt einführen, da ansonsten Karte und Kartenfach beschädigt werden kann.

**Hinweis:** Die Mikro SD Speicherkarte muss vor der ersten Aufnahme formatiert werden. Lesen Sie die folgenden Abschnitte für weitere Informationen.

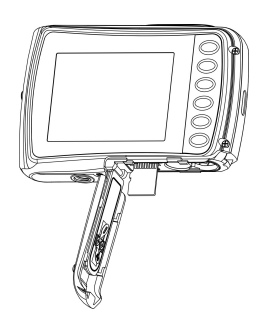

#### **5.3 Speicherkarte formatieren**

- 1. Drücken Sie die Menütaste ( i ) im Foto oder Video Modus.
- 2. Wählen Sie den Setup Modus durch drücken der Taste "Rechts".
- 3. Wählen Sie die "Format" Option mit der Taste **W**( ) und drücken Sie die Auslöse-Taste um zu Ihre Auswahl zu bestätigen
- 4. Wählen Sie "SD Karte" und bestätigen Sie Ihre Auswahl mit der Auslöse-Taste. ACHTUNG: Beim Formatieren werden alle Daten auf der Mikro-SD Karte gelöscht!

#### **5.4 Bildauflösung einstellen**

Diese Kamera kann Aufnahmen mit unterschiedlicher Bildauflösung erstellen.

- 1. Drücken Sie die Menütaste (iii) im Fotomodus, Wählen Sie das Symbol Auflösungen mit der Taste W ( ) und drücken Sie die Auslöse-Taste, um zu bestätigen. Auflösung: VGA (640 x 480), 3M (2048 x 1536), 5M (2592x1944), 10M (3648x2736); 16M (4608x3456)
- 2. Verschiedene Auflösungen werden angezeigt. Wählen Sie die gewünschte Auflösung, indem Sie die Taste "Hoch" oder "Runter" drücken, und bestätigen Sie Ihre Auswahl mit der der Auslöse-Taste.

#### **5.5 Fotos aufnehmen**

- 1. Schalten Sie die Kamera ein.
- 2. Benutzen Sie den Makro Schalter, abhängig von der Entfernung zum Objekt, um die Entfernung korrekt einzustellen. Wählen Sie das Blumen Symbol ( $\blacktriangleright$ ), wenn Sie eine Nahaufnahme (11cm – 18cm) machen möchten.
- 3. Wenn Sie ein Video oder Foto der Umgebung oder Personen (0,5 m unendlich) aufnehmen wollen, stellen Sie den Makro Schalter auf den Modus ( $\triangle$ ). Wenn Sie unsicher sind, ob die Beleuchtung der Aufnahme ausreichend ist, schalten Sie den Automatik Blitz ( $\langle A \rangle$ ) ein, indem Sie die Blitz Taste betätigen. (Der Blitz wird nicht ausgelöst, wenn die Batterie dafür zu schwach ist). 4. Verwenden Sie den LCD Bildschirm, auf Ihre Aufnahme auszurichten.
- 
- 5. Drücken Sie die Auslöse-Taste und warten Sie, bis die LCD Anzeige wieder aktiviert ist.
- **Vorsicht:** 1) Wir empfehlen keine Aufnahmen von schnell bewegten Objekten zu machen. 2) Das Bild könnte verzerrt aufgenommen werden, wenn Sie Aufnahmen aus einem schnell fahrenden Fahrzeug heraus machen.

#### **5.6 Rein- und raus-zoomen**

Diese Kamera ist mit einem 4-fach Digital-Zoom ausgerüstet. Durch betätigen der Zoomtaste können Sie Objekte näher heran holen.

### **5.7 Selbstauslöser aktivieren**

Sie können die Selbstauslöser Funktion für Selbstportraits oder Aufnahmen ohne Blitzlicht nutzen. Bitte nutzen Sie hierfür ein Stativ.

- 1. Stellen Sie den Fotomodus ein.
- 2. Drücken Sie die MENÜ Taste (I) um das Menü zu öffnen.
- 3. Drücken Sie die Taste W ( im den "Selbstauslöser" anzuwählen und bestätigen Sie Ihre Auswahl mit der Auslöse-Taste.
- 4. Drücken des **W**( )-Knopfs zur Auswahl der Option "Ein".
- 5. Bestätigen Sie Ihre Auswahl mit der Auslösetaste. Die Selbstauslöser Funktion ist nun einsatzbereit.
- 6. Arrangieren Sie Ihre Aufnahme mit Hilfe des LCD-Monitors
- 7. Drücken Sie die Auslöse-Taste, um eine Aufnahme zu machen.
- 8. Das Foto wird aufgenommen, nachdem der Timer die vorher gesetzte Auslöse-Zeit erreicht.

#### **5.8 Filme aufnehmen**

- 1. Betätigen Sie die Taste MODUS, um den Video- Modus (<sup>11</sup>) auszuwählen.
- 2. Zur Einstellung der Auflösung, drücken Sie Menütaste ( ) und wählen die Auflösung. Bestätigen Sie Ihre Auswahl mit der Auslöse-Taste.. Drei Auflösungen stehen zur Auswahl: 720P(1280 x 720), VGA (640 x 480), QVGA ( 320 x 240).
- 3. Betätigen Sie die Auslöse-Taste, um die Video Aufnahme zu beginnen, drücken Sie den rechten Knopf zum Anhalten und betätigen Sie die die Auslöse-Taste nochmals, um die Aufnahme wieder zu beenden. **Die Videoaufnahme wird nach Erreichen von max. 29 Minuten beendet.**

**Sie muss danach wieder manuell gestartet werden.**

#### **5.9 Vorschau der Aufnahmen**

- 1. Drücken Sie die Taste (
b) um den Wiedergabe Modus zu öffnen.
- 2. Das letzte Bild oder der letzte Videoclip wird angezeigt. Drücken Sie die Tasten "Links" oder "Rechts", um durch die Aufnahmen zu blättern. Drücken Sie den **W**( ) Knopf zum Einschalten des Thumbnail-Modus. Drücken Sie Links/Rechts/Auf/Ab zur Auswahl des gewünschten Fotos und drücken Sie den Auslöser zur Anzeige dieses Fotos.
- 3. Im Vollbildmodus, drücken Sie die Taste  $T(\sim)$  um die Bildanzeige zu vergrößern
- Zum Wechseln des Bildes im Zoom-In Modus, drücken die Auslöse-Taste, dann
- verwenden Sie die Tasten Modus / Menü/ Links / Rechts um das Bild zu verschieben. 5. Drücken Sie im Wiedergabe-Modus die Taste MENÜ (a). Die Löschfunktion wird
- angezeigt. Drücken Sie die Menü-Taste erneut und halten Sie diese bis das Wiedergabemenü geöffnet wird. Wählen Sie "Diashow" und gewünschte Diashow Zeit aus und bestätigen Sie Ihre Einstellung mit der Auslöse-Taste. Die Bilder auf der Mikro SD-Karte werden als Diaschau auf dem Monitor angezeigt.
- 6. Drücken Sie den Menü ( )-Knopf im Wiedergabe-Modus, drücken Sie erneut und halten Sie den Knopf gedrückt, bis die Menüoptionen angezeigt werden. Wählen Sie Fotoeffekt aus und drücken Sie den Auslöser. Wählen Sie den gewünschten Effekt durch Drücken auf Auf/Ab aus und bestätigen Sie die Auswahl durch Drücken auf den Auslöser. Das Bild wird separat gespeichert.

#### **5.10 Dateien schützen**

Sie können Fotos und Videos auf der Mikro-SD-Karte vor versehentlichem Löschen schützen. Folgen Sie den nachstehenden Anweisungen, um Ihre Fotos/Videos zu schützen.

- 1. Drücken Sie den Wiedergabe (D)-Knopf, um den Foto-Wiedergabemodus einzuschalten.
- 2. Drücken Sie Links oder Rechts zur Auswahl des Fotos/Videos, das Sie schützen wollen.
- 3. Drücken Sie den Menü (E)-Knopf im Wiedergabe-Modus, drücken Sie erneut und halten Sie den Knopf gedrückt, bis die Menüoptionen angezeigt werden. Wählen Sie "Schützen" aus und drücken Sie den Auslöser.
- 4. Wählen Sie "Einzelbild Schützen" oder "Alle" aus und drücken Sie den Auslöser zum **Bestätigen**

#### **5.11 Fotogröße verändern**

Ein aufgenommenes Foto kann verkleinert und separat gespeichert werden. Folgen Sie den nachstehenden Anweisungen zum Verändern der Größe eines Fotos.

- 1. Drücken Sie den Wiedergabe (<sup>D</sup>)-Knopf zum Einschalten des Foto-Wiedergabemodus.<br>2. Drücken Sie Links oder Bechts zur Auswahl des Entos/Videos, dessen Größe Sie änder 2. Drücken Sie Links oder Rechts zur Auswahl des Fotos/Videos, dessen Größe Sie ändern möchten.
- 3. Drücken Sie den Menü (ED)-Knopf im Wiedergabemodus, drücken Sie erneut und halten Sie den Knopf gedrückt, bis die Menüoptionen angezeigt werden. Wählen Sie "Größe Ändern" aus und drücken Sie den Auslöser.
- 4. Wählen Sie die neue Größe aus und drücken Sie zum Bestätigen den Auslöser. Das Foto wird separat gespeichert.

#### **5.12 Filme abspielen**

- 1. Um einen Videoclip abzuspielen, drücken Sie die Taste "Nach Oben".<br>2. Drücken Sie die Taste, Bechts", um vorwärts abzuspielen oder durch
- 2. Drücken Sie die Taste "Rechts", um vorwärts abzuspielen oder durch "Links" um zurück zu spulen.
- 3. Drücken Sie die Taste "Nach Unten" um den Film zu stoppen.
- 4. Drücken Sie die Taste "Modus" zum Beenden des Wiedergabe-Modus.

#### **5.13 Dateien löschen**

Sie können eine einzelne Aufnahme/Video Clip oder alle Fotoaufnahmen/Video Clips von der Mikro-SD-Karte löschen.

- 1. Drücken Sie die Taste (D), um den Wiedergabe-Modus zu öffnen.
- 2. Drücken Sie die Taste "Links" oder "Rechts", um ein Foto/Videoclip auszuwählen. 3. Drücken Sie die Taste MENÜ/Löschen ( $\overset{\text{(ii)}}{w}$ ) und wählen Sie"Löschen dieses Bild (Video)" oder "Alles" (um alle Bilder/Videos zu löschen).
- 4. Drücken Sie die Auslöse-Taste und wählen Sie dann OK zu bestätigen.
- 5. Drücken Sie die Menü Taste um den Vorgang zu Beenden.

**HINWEIS:** Wählen Sie "Alles" und drücken Sie die Taste Verschluss zu bestätigen, werden alle Bilder und Videos gelöscht.

### **6. Verbindung mit dem PC**

Das Gerät kann an dem Computer als Massenspeichergerät und Foto/Video Dateien angeschlossen und übertragen werden. Hierzu schließen Sie das USB-Kabel an den PC und die Kamera an und betätigen dann der Einschaltknopf der Kamera. Daraufhin wird die Kamera als Massenspeicher auf dem PC automatisch erkannt.

### **7. Technische Daten**

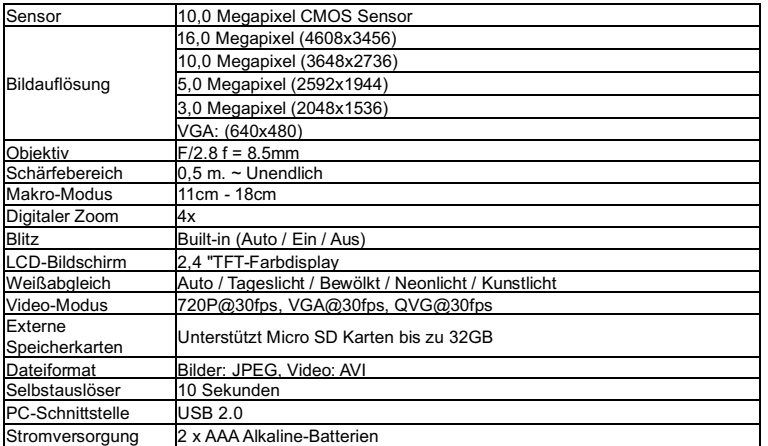

#### **8. Systemanforderungen**

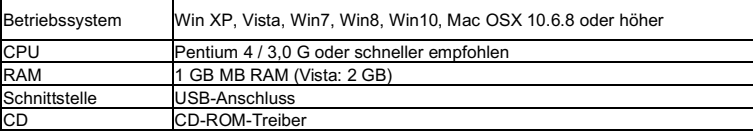

#### **9. Störungssuche**

#### **Störung Ursache Abhilfe** Die Kamera kann nicht eingeschaltet werden. Schwache Batterie. Batterie wurde verkehrt eingelegt. Alle Batterien korrekt einlegen und auswechseln. Fotos können bei der Aufnahme nicht gespeichert werden. Speicherkarte nicht korrekt formatiert. Formatieren Sie den Speicher im SETUP-Modus für die Kamera. Bitte beachten Sie Abschnitt 5.3.

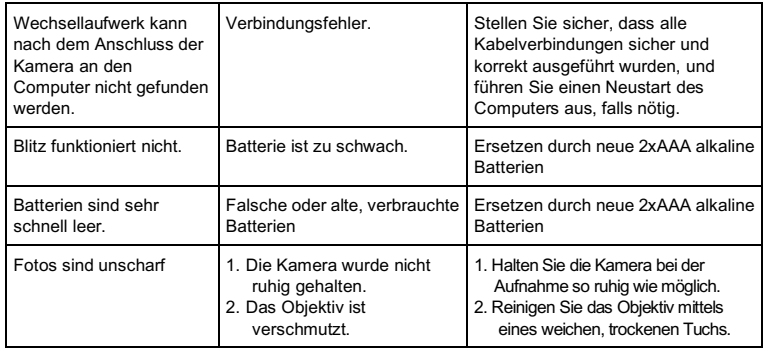

### **HINWEISE ZUM ÖFFNEN DER KAMERA**

Die Klappe hat eine Sicherheitsvorkehrung, damit sie sich im Wasser auf keinen Fall öffnet. Bitte drücken Sie den Schieber weg und schieben das Batteriefach GLEICHZEITIG von der Kamera auf.

#### **Entsorgungshinweise Altbatterie- Rücknahme**

Altbatterien dürfen nicht in den Hausmüll. Verbraucher sind verpflichtet, Batterien zu einer geeigneten Sammelstelle bei Handel oder Kommune zu bringen. Bitte kleben Sie bei Lithiumbatterien die Pole ab und achten bitte auf völlige Entladung der Batterie. Altbatterien enthalten möglicherweise Schadstoffe oder Schwermetalle, die Umwelt und Gesundheit schaden können. Batterien werden wieder verwertet, sie enthalten wichtige Rohstoffe wie Eisen, Zink, Mangan oder Nickel. Die Umwelt sagt Dankeschön. Die Mülltonne bedeutet: Batterien und Akkus dürfen nicht in den Hausmüll. Die Zeichen unter den Mülltonnenstehen für: Pb: Batterie enthält Blei Cd: Batterie enthält Cadmium Hg: Batterie enthält Quecksilber

#### **Hinweise zum Umweltschutz**

Dieses Produkt darf am Ende seiner Lebensdauer nicht über den normalen Haushaltsabfall entsorgt werden, sondern muss an einem Sammelpunkt für das Recycling von elektrischen und elektronischen Geräten abgegeben werden. Das Symbol auf dem Produkt, der Gebrauchsanleitung oder der Verpackung weist darauf hin. Die Werkstoffe sind gemäß ihrer Kennzeichnung wiederverwertbar. Mit der Wiederverwendung, der stofflichen Verwertung oder anderen Formen der Verwertung von Altgeräten leisten Sie einen wichtigen Beitrag zum Schutze unserer Umwelt.

#### **KONFORMITÄTSERKLÄRUNG**

easypix versichert, dass das Produkt W5012 den wesentlichen Anforderungen der Richtlinie 1999/5/EC entspricht. Die Konformitätserklärung kann unter den nachfolgenden Link heruntergeladen werden: http://www.easypix.info/download/pdf/doc\_w5012.pdf

Für technischen Support besuchen Sie bitte www.easypix.eu.

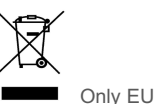

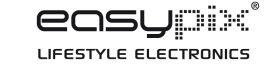